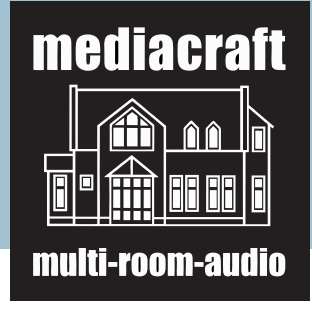

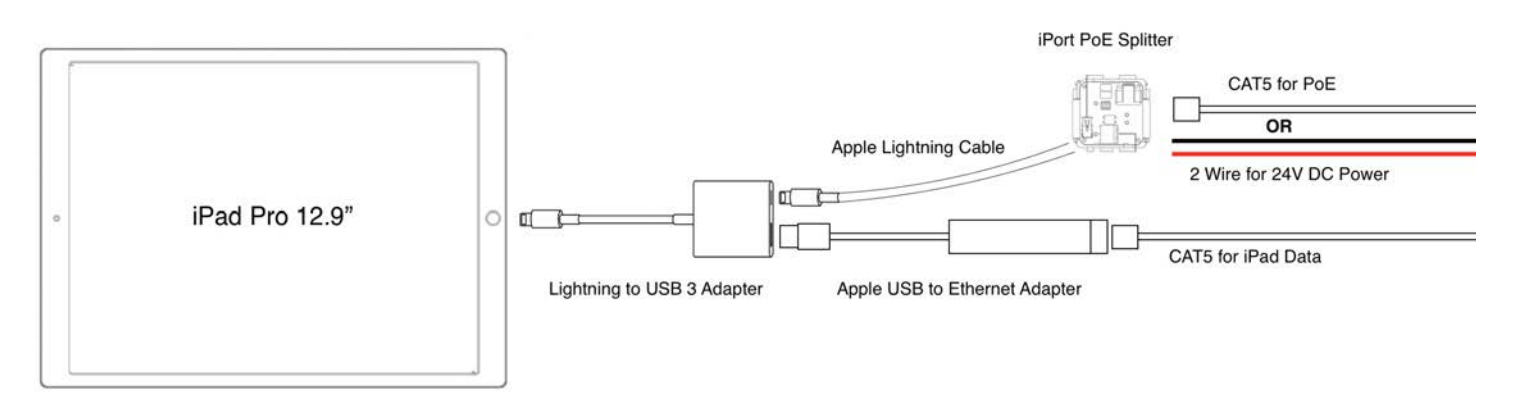

Seit der iOS Version 10.1 akzeptieren iPad und iPhone nicht nur den Anschluss von Ethernet-Kabeln, sondern bieten nun auch eigene Konfigurationseinstellungen für den kabelgebundenen Netzwerkbetrieb. Somit kann jetzt in Szenarien, in denen WLAN keine Option ist, mit Apples Lightning zu USB 3.0 Adapter in Verbindung mit einem USB Ethernet-Adapter, das iPad oder iPhone direkt mit dem lokalen Netzwerk verbunden werden.

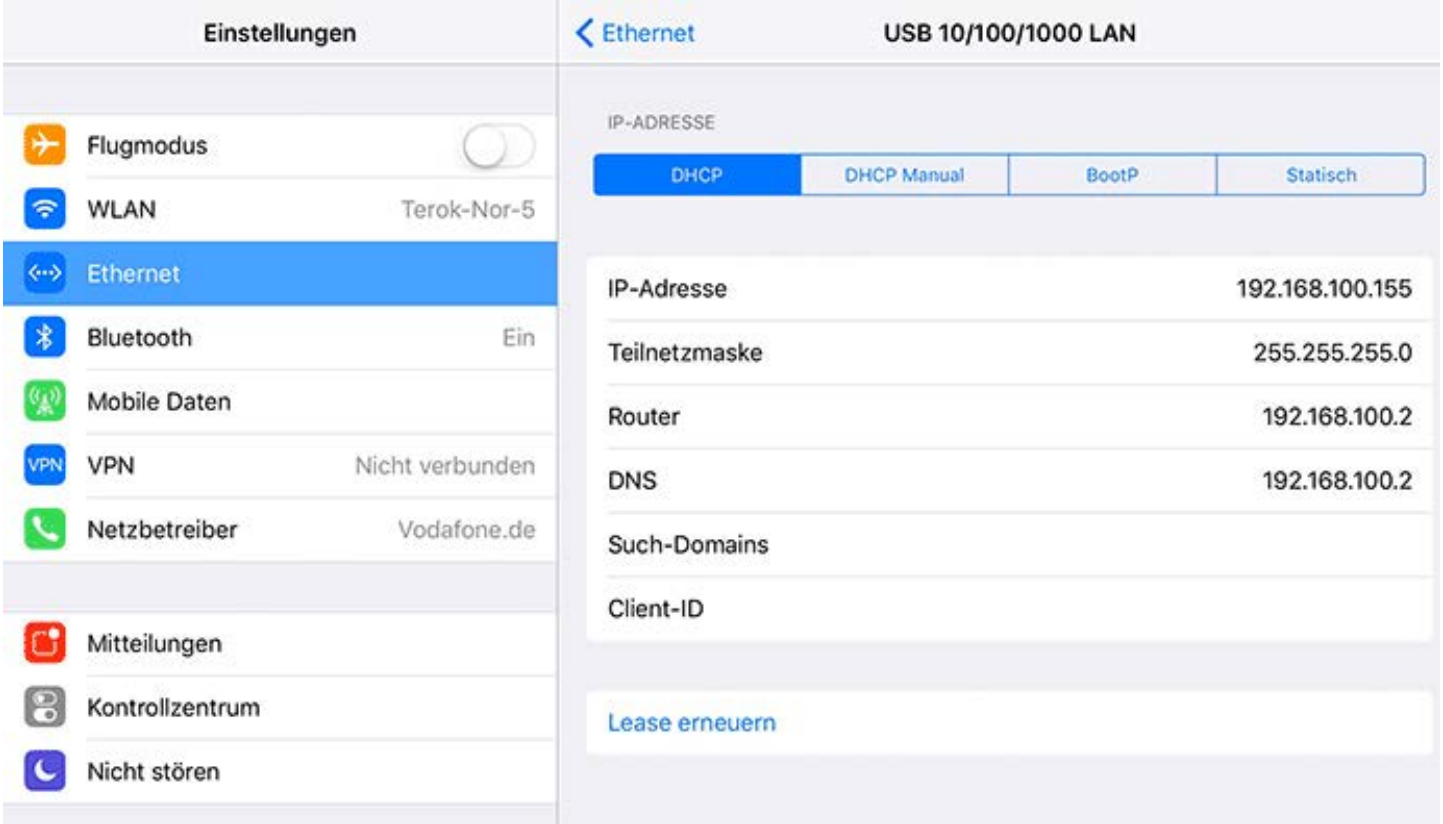

In Verbindung mit dem Surface Mount funktioniert diese Lösung derzeit nur mit dem 12.9" iPad Pro. Grund dafür ist die Aussparung an der Kabelführung der Bezel. Das Kabel des USB-Kamera Adapters ist dicker als das von dem Lightning-USB-Kabel. iPort hat ausschließlich mit original Apple Adaptern getestet, es funktionieren aber auch Ethernet-Adapter von anderen Firmen. Aus Platzgründen ist es zu empfehlen eine US2 Dose zu verwenden.

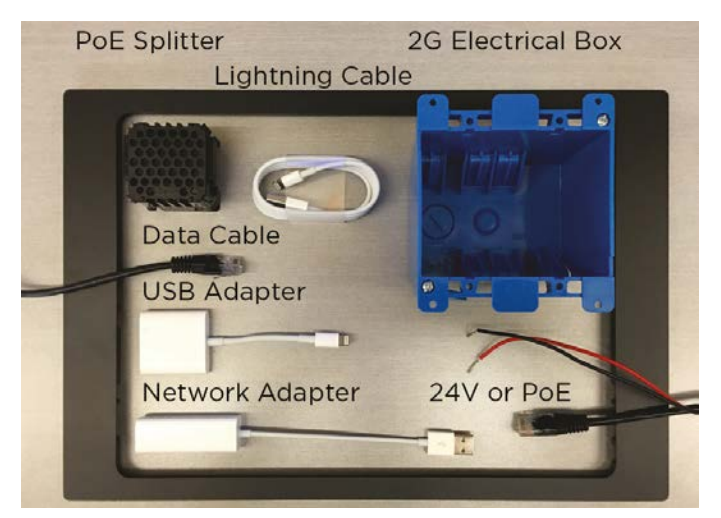

Prüfen Sie, ob Sie alle auf dem Bild abgebildeten Komponenten für die Installation zur Hand haben.

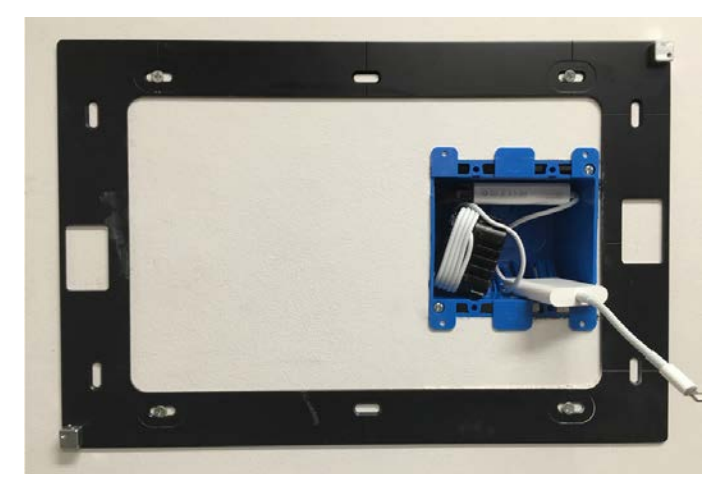

Installieren Sie die 2G Box so nah wie möglich an der späteren Position des Home-Buttons Ihres iPads. Die Komponenten werden wie auf dem Bild zu sehen verbunden. Stellen Sie bei der Platzierung sicher, dass der USB Adapter genug Platz findet.

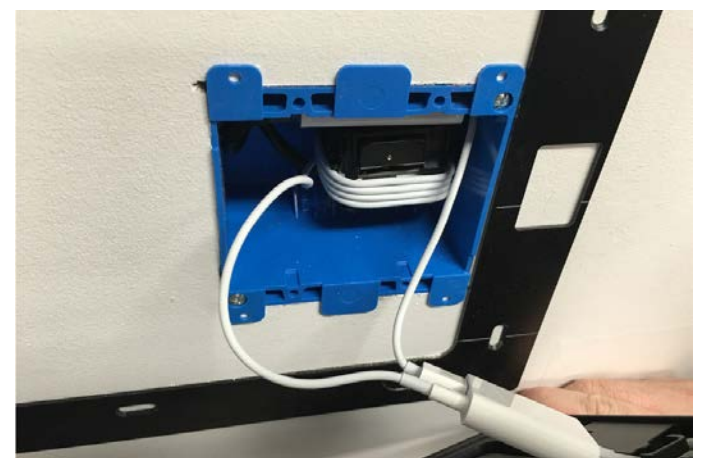

Verbinden Sie den USB Adapter mit dem Lightning-Kabel vom PoE Splitter und dem USB Kabel vom Netzwerk Adapter.

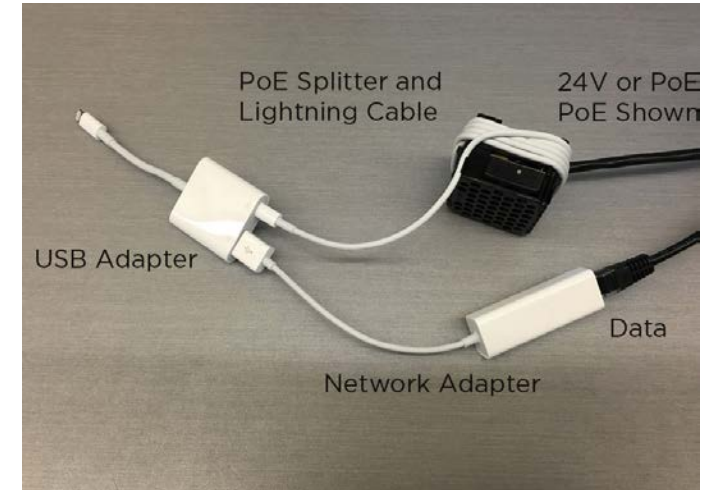

Die Komponenten werden wie auf dem Bild zu sehen, miteinander verbunden (Wenn Sie PoE nutzen, stellen Sie sicher, dass Sie 2x CAT5 oder CAT6 Kabel nutzen.).

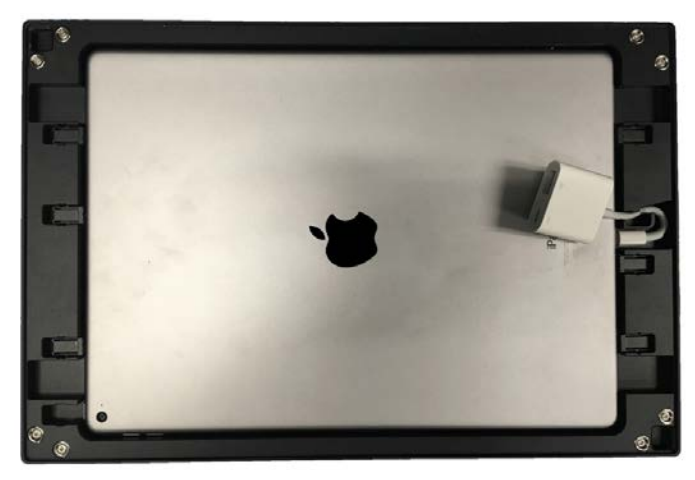

Verbinden Sie den USB Adapter mit dem iPad Pro und stecken Sie das iPad in das SurfaceMount wie auf dem Bild zu sehen.

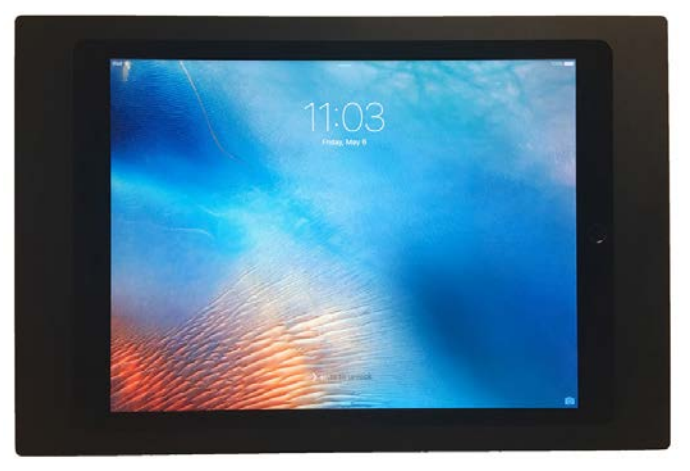

Installation abgeschlossen. Sollte das SurfaceMount nicht bündig mit der Wand sein, prüfen Sie die Komponenten in der 2G Box. Diese sollten gut verstaut sein.

Dieser Fachbetrieb berät, plant und installiert bei Ihnen vor Ort:

## **Herausgeber:**

**mediacraft AG** Gaugrafenstraße 19-23 60489 Frankfurt am Main

info@mediacraft.de www.mediacraft.de

Änderungen und Irrtümer vorbehalten!

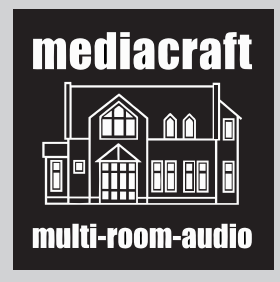